## **Skanning av OPG-bilder på PCT (Student-OPG)**

• Hvis programmet DfW (Digora for Windows) ikke kjører på PC-en, start det først.

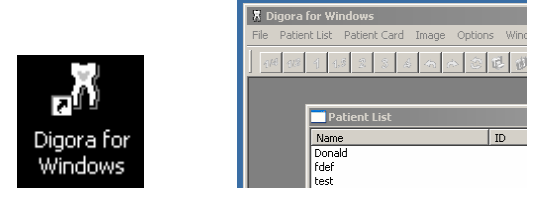

Skanneren er klar når det lyser grønt to steder:

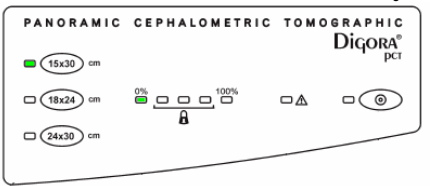

• Ta fosforplaten med beskyttelsesomslaget ut av kassetten

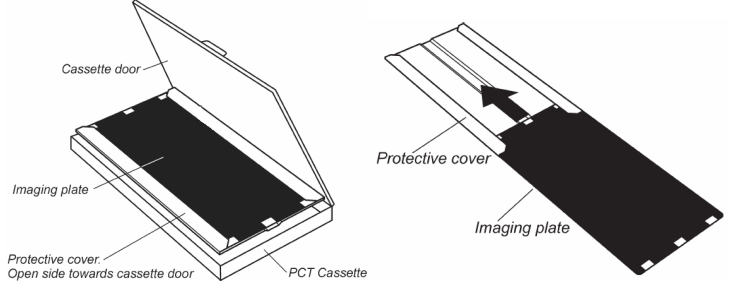

Åpne lokket på skanneren

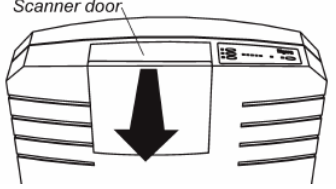

• Skyv fosforplaten med beskyttelsesomslaget i skanneråpningen NB: Stripen på beskyttelsesomslaget skal peke mot.

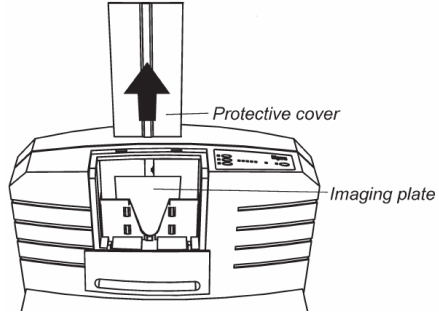

- Trekk opp beskyttelseshylsteret og lukk lokket på skanneren. Den vil da starte opp med å skanne inn bildet
- Platen kan nå fjernes fra skanneren og legges tilbake i kassetten NB: Husk fosforsiden mot "Tube side"

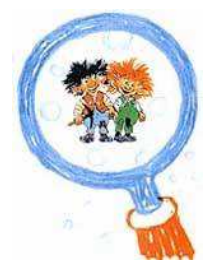